### **S3C6400/6410 移植 Android 内核**

### **主要过程:**

- 安装 lunux 环境
- √ 安装编译工具
- $\checkmark$  下载 Linux kernel
- 安装 Android SDK
- $\checkmark$  获得 root file system
- 修改 Linux kernel 源码
- 配置 Linux kernel
- 修改 root file system
- 编译 Linux kernel
- $\checkmark$  下载 kernel Image

### **1.安装 linux 环境**

安装 Ubuntu Linux 系统, 从网站上下载操作系统安装光盘映像, 地址: http://mirror.lupaworld.com/ubuntu/releases/8.04/

下载 ubuntu-8.04.2-desktop-i386.iso,刻录成光盘安装,安装可以在 windows 系统下进行, 选取有 15G 空间的硬盘安装, 输入用户密码开始安装

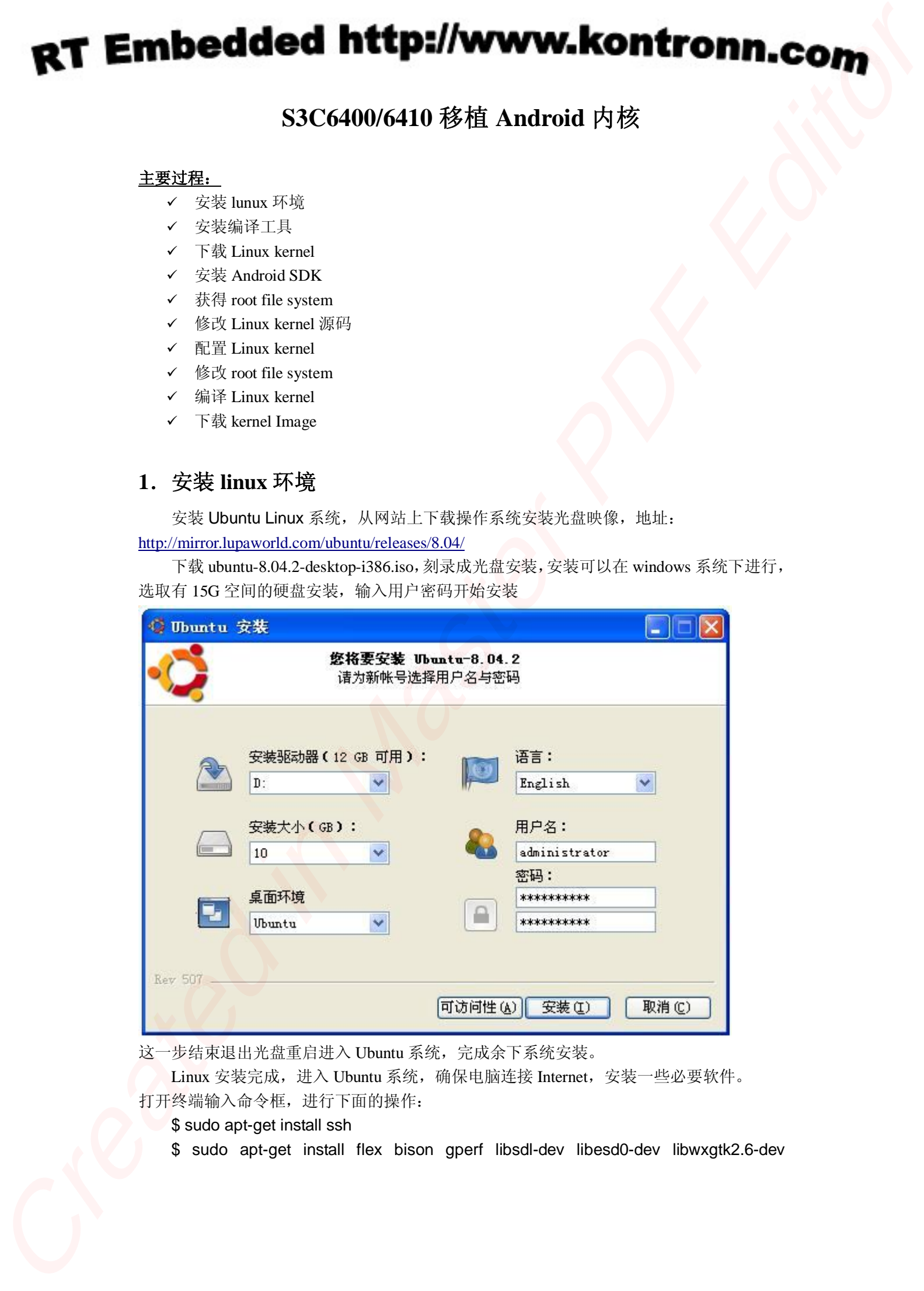

这一步结束退出光盘重启进入 Ubuntu 系统, 完成余下系统安装。

Linux 安装完成,进入 Ubuntu 系统,确保电脑连接 Internet, 安装一些必要软件。 打开终端输入命令框,进行下面的操作:

- \$ sudo apt-get install ssh
- \$ sudo apt-get install flex bison gperf libsdl-dev libesd0-dev libwxgtk2.6-dev

build-essential zip curl

\$ sudo apt-get install valgrind

\$ sudo apt-get install sun-java6-jdk

\$ sudo apt-get install libncurses5-dev

所有软件系统会自动从网络下载安装,完成后可以开始 Android 的移植。

### **2.安装编译工具**

下载:

\$ wget http://www.codesourcery.com/public/gnu\_toolchain/arm-none-linux-gnueabi/arm-2008q1-126-ar m-none-linux-gnueabi-i686-pc-linux-gnu.tar.bz2

安装:

\$ tar -xjvf arm-2008q1-126-arm-none-linux-gnueabi-i686-pc-linux-gnu.tar.bz2

### **3.下载 Linux kernel**

从下面地址获得:

http://code.google.com/p/android/downloads/list?can=1&q=&colspec=Filename+Summary+Uplo aded+Size+DownloadCount

Kernel : linux-2.6.23-android-m5-rc14.tar.gz 解压文件

\$ tar -xf linux-2.6.23-android-m5-rc14.tar.gz

### **4.安装 Android SDK**

从网上下载 linux 版本的 Android SDK, 如下 http://dl.google.com/android/android-sdk\_m5-rc15\_linux-x86.zip 下载后解压,获得 android-sdk\_m5-rc15\_linux-x86 文件

### **5.获得 root file system**

⑴下载 busybox 工具从下面地址 http://benno.id.au/blog/2007/11/14/android-busybox (linux 环境中下载)

⑵运行 emulator 获取 root file system

\$ cd <目录>/ android-sdk\_m5-rc15\_linux-x86/tools

\$ ./emulator&

等待 emulator 启动,看到出现 Android 系统画面,进入菜单 ALL/Dev Tools/Development Settings 下, 将 Wait for debugger, Show running processes, Show screen updates 这三项打勾, 回到命令输入终端。 **RT Embedded http://www.konfronn.com**<br>
Malassans are not using the priority of the<br> **Source treated interpretation**<br>
Source and the priority of the state of the state of the<br>
Source PRESC (STEV-RESC SCR-FUCES was not firs

\$ ./adb push <local-path>/busybox /data \$ ./adb shell

# **Created in the second in the second in the second in the second in the second in the second in the second in the second in the second in the second in the second in the second in the second in the second in the second in**

- # /data/busybox tar -czf system.tar.gz /system
- # /data/busybox tar -czf data.tar.gz /data
- # /data/busybox tar -czf etc.tar.gz /etc
- # /data/busybox tar -czf sbin.tar.gz /sbin
- # exit
- \$ ./adb pull /system.tar.gz ./
- \$ ./adb pull /data.tar.gz ./
- \$ ./adb pull /etc.tar.gz ./
- \$ ./adb pull /sbin.tar.gz ./
- \$ ./adb pull /init ./

通过 busybox 工具获得了 emulator 的文件并打包,下面建立 root 文件目录

- \$ mkdir initial\_ram\_disk
- \$ cd initial\_ram\_disk
- \$ mkdir cache
- \$ mkdir d
- \$ mkdir dev
- \$ mkdir proc
- \$ mkdir root \$ mkdir sdcard
- \$ mkdir sys
- \$ mkdir tmp
- \$ mkdir var
- \$ tar -xf <local-path>/system.tar.gz ./
- \$ tar -xf <local-path>/data.tar.gz ./
- \$ tar -xf <local-path>/etc.tar.gz ./
- \$ tar -xf <local-path>/sbin.tar.gz ./
- \$ cp <local-path>/init ./

包含 Android root 文件系统的 initial\_ram\_disk 做好。

### **6.修改 Linux kernel 源码**

下载的 kernel 文件是不支持 smdk6400 开发板的, 必须加入 smdk6400 的配置文件到 kernel 中, 同时修改 Kconfig 和 Makefile 文件。

修改如下:

1> 选择 /arch/arm/mach-s3c2410/Makefile.boot 改为下面内容,

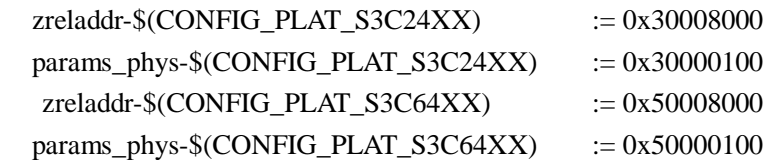

2> 从成熟的 smdk6400 平台文件中拷贝下面文件到 kernel 目录

# **CREATE:** Constant Controller Constant Constant Constant Constant Constant Constant Constant Constant Constant Constant Constant Constant Constant Constant Constant Constant Constant Constant Constant Constant Constant Co

/arch/arm/mach-s3c6400 /drivers/serial/s3c6400.c /drivers/input/touchscreen/s3c-ts.c /drivers/usb/gadget

3> 拷贝/drivers/android/ashmem.c 文件到相应目录下从另外的 android kernel (The Android source code for 2.6.23 不包含此文件)

4> 修改相应的 Kconfig 和 Makefile 文件, 使最终能编译到加载的 smdk6400 文件。

### **7.配置 Linux kernel**

修改 kernel 后进行配置, 用到第 2 步的编译工具

\$ cd <kernel-src>

\$ make CROSS\_COMPILE=<path-to-compiler>/bin/arm-none-linux-gnueabi- ARCH=arm menuconfig

这时进入 kernel 配置画面,注意配置 Initramfs source file 选项指定到 initial\_ram\_disk 文件。

### **8.修改 root file system**

配置 Touchscreen 使之能正常工作, initial\_ram\_disk 文件下修改/etc/init.rc, 加入下面内 容

> TSLIB\_CONSOLEDEVICE none TSLIB\_FBDEVICE /dev/graphics/fb0 TSLIB\_TSDEVICE /dev/input/ts0 TSLIB\_CALIBFILE /etc/pointercal TSLIB\_CONFFILE /etc/ts.conf TSLIB\_PLUGINDIR /lib/ts

### **9. 编译 Linux kernel**

\$ make CROSS\_COMPILE=<path-to-compiler>/bin/arm-none-linux-gnueabi- ARCH=arm zImage

编译成功,在 arch/arm/boot 下面是生成的 zImage 文件。

### **10.下载 kernel image**

进入 Windows 系统,下载过程在 Windows 系统中完成。

① 打开:程序\附件\通讯\超级终端,配置 COM 口,115200,8N1

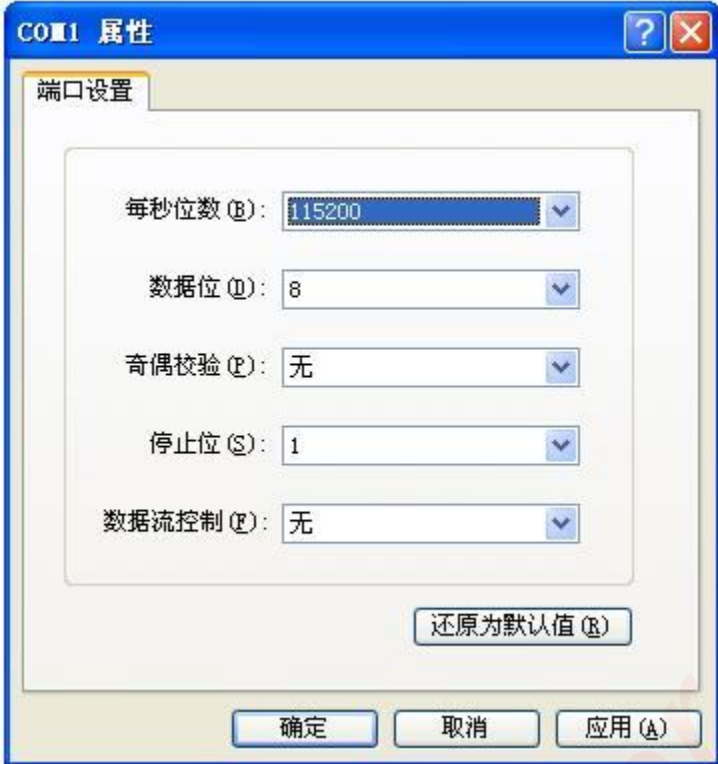

② 连接 smdk6400 开发板和电脑通过串口线,打开开发板电源,可以在超级终端中看到输 出信息,bootloader 启动,按空格键进入命令输入状态

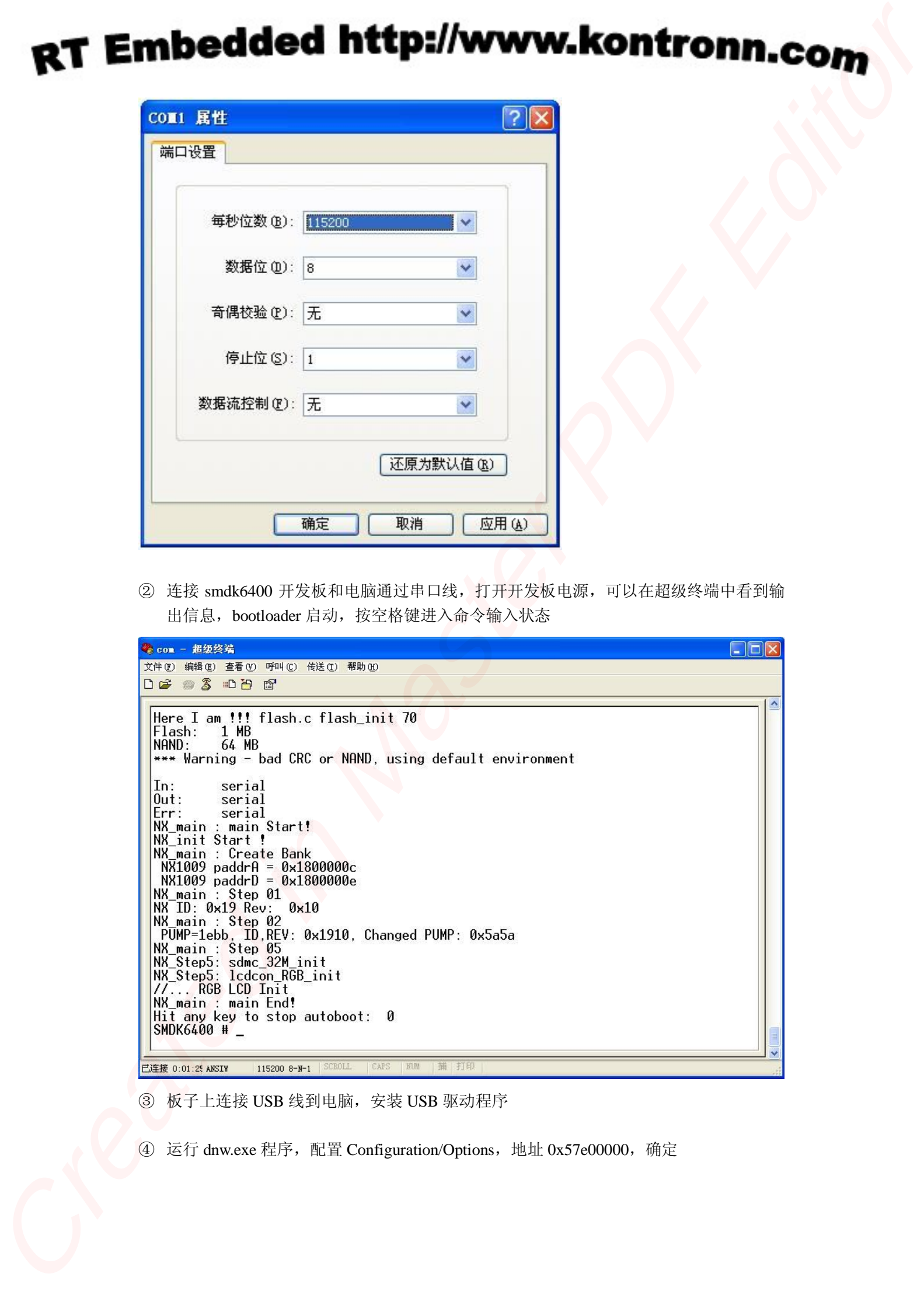

③ 板子上连接 USB 线到电脑,安装 USB 驱动程序

④ 运行 dnw.exe 程序,配置 Configuration/Options,地址 0x57e00000,确定

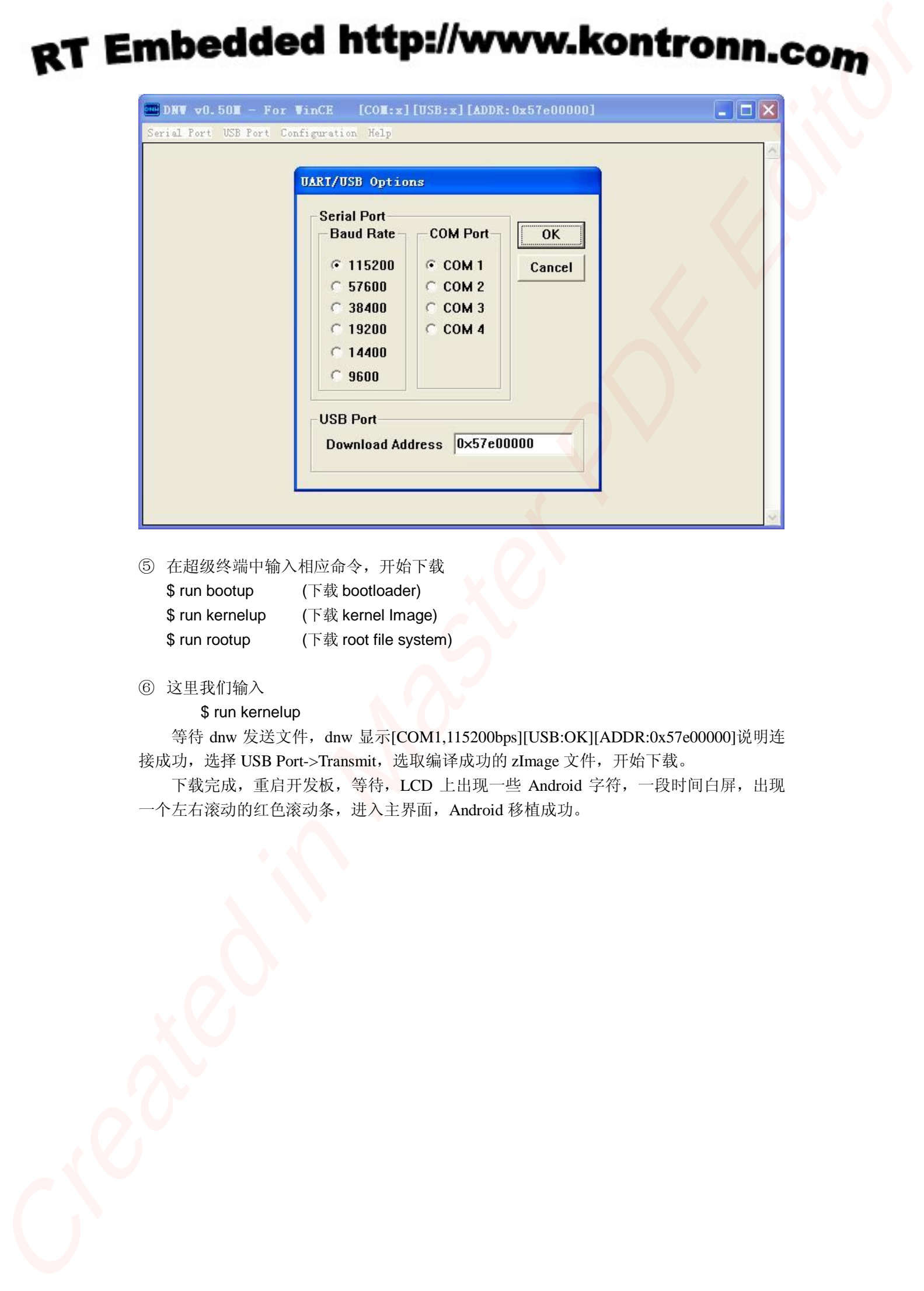

⑤ 在超级终端中输入相应命令,开始下载

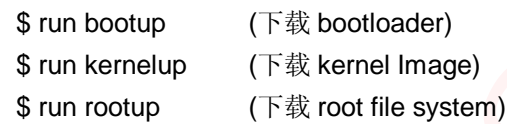

⑥ 这里我们输入

\$ run kernelup

等待 dnw 发送文件, dnw 显示[COM1,115200bps][USB:OK][ADDR:0x57e00000]说明连 接成功,选择 USB Port->Transmit, 选取编译成功的 zImage 文件,开始下载。

下载完成,重启开发板,等待,LCD 上出现一些 Android 字符,一段时间白屏,出现 一个左右滚动的红色滚动条,进入主界面,Android 移植成功。

# 嵌入式资源免费下载 ET D[e](http://www.kontronn.com/support/158-two-application-skill-for-vxworks)notice[d](http://www.kontronn.com/support/154-analysis-of-flash-file-system-and-its-implementation-in-vxworks) [in](http://www.kontronn.com/support/152-multitasking-programming-based-on-vxworks) [Ma](http://www.kontronn.com/support/116-research-and-development-of-motion-control-system-of-stage-based-on-vpx-bus)ster Schemar Core and the set of  $\mathcal{R}$  $\mathcal{R}$  $\mathcal{R}$   $\mathcal{R}$   $\mathcal{R}$   $\mathcal{R}$   $\mathcal{R}$   $\mathcal{R}$   $\mathcal{R}$   $\mathcal{R}$   $\mathcal{R}$   $\mathcal{R}$   $\mathcal{R}$   $\mathcal{R}$   $\mathcal{R}$   $\mathcal{R}$   $\mathcal{R}$   $\mathcal{R}$   $\mathcal{R}$   $\mathcal{R}$   $\mathcal{R}$

# 总线协议:

- 1. 基于 PCIe [驱动程序的数据传输卡](http://www.kontronn.com/support/151-data-transmission-card-based-on-the-pcie-driver) DMA 传输
- 2. 基于 PCIe [总线协议的设备驱动开发](http://www.kontronn.com/support/162-driver-development-of-device-based-on-pcie-bus-protocol)
- 3. CANopen [协议介绍](http://www.kontronn.com/support/166-description-about-the-canopen-protocol)
- 4. 基于 PXI 总线 RS422 数据通信卡 WDM [驱动程序设计](http://www.kontronn.com/support/184-wdm-driver-design-of-rs422-data-communication-card-based-on-pxi)
- 5. FPGA 实现 [PCIe](http://www.kontronn.com/support/191-pcie-bus-dma-design-implemented-by-fpga) 总线 DMA 设计
- 6. PCI Express [协议实现与验证](http://www.kontronn.com/support/192-realization-and-verification-of-pci-express-protocol)
- 7. VPX [总线技术及其实现](http://www.kontronn.com/support/208-vpx-bus-techniques-and-its-implementation)
- 8. 基于 Xilinx FPGA 的 PCIE 接口实现
- 9. 基于 PCI 总线的 GPS 授时卡设计
- 10.基于 CPCI 标准的 6U 信号处理平台的设计
- 11. USB30 [电路保护](http://www.kontronn.com/support/219-usb-3-0-circuit-protection)
- 12. USB30 [协议分析与框架设计](http://www.kontronn.com/support/220-analysis-and-frame-design-of-usb3-0-protocol)
- 13. USB 30 中的 CRC [校验原理及实现](http://www.kontronn.com/support/221-crc-principle-and-its-design-in-usb3-0)
- 14.基于 [CPLD](http://www.kontronn.com/support/223-designing-uart-based-on-cpld) 的 UART 设计
- 15. IPMI 在 VPX [系统中的应用与设计](http://www.kontronn.com/support/224-application-and-design-of-ipmi-in-vpx-system)
- 16.基于 CPCI 总线的 PMC 载板设计
- 17.基于 VPX 总线的工件台运动控制系统研究与开发

### VxWorks:

- 1. 基于 VxWorks 的多任务程序设计
- 2. 基于 VxWorks [的数据采集存储装置设计](http://www.kontronn.com/support/153-data-acquisition-storage-system-based-on-vxworks)
- 3. Flash 文件系统分析及其在 VxWorks 中的实现
- 4. VxWorks [多任务编程中的异常研究](http://www.kontronn.com/support/157-exception-research-about-vxworks-multitask-programming)
- 5. VxWorks 应用技巧两例
- 6. 一种基于 VxWorks [的飞行仿真实时管理系统](http://www.kontronn.com/support/159-a-real-time-management-system-of-flight-simulation-based-on-vxworks)
- 7. 在 VxWorks 系统中使用 TrueType 字库
- 8. 基于 FreeType 的 VxWorks 中文显示方案
- 9. 基于 Tilcon 的 VxWorks 简单动画开发
- 10. 基于 Tilcon [的某武器显控系统界面设计](http://www.kontronn.com/support/178-design-of-graphic-user-interface-of-the-fire-control-system-based-on-tilcon)
- 11. 基于 Tilcon [的综合导航信息处理装置界面设计](http://www.kontronn.com/support/179-graphic-user-interface-design-for-integrated-navigation-information-processing-device-based-on-tilcon)

### RT Embedded http://www.kontronn.com

- 12. VxWorks [的内存配置和管理](http://www.kontronn.com/support/194-memory-configuration-and-management-of-vxworks)
- 13. 基于 VxWorks 系统的 PCI [配置与应用](http://www.kontronn.com/support/211-pci-configuration-and-application-based-vxworks)
- 14. 基于 MPC8270 的 [VxWorks BSP](http://www.kontronn.com/support/218-transplant-of-vxworks-bsp-based-on-mpc8270) 的移植
- 15. Bootrom [功能改进经验谈](http://www.kontronn.com/support/91-bootrom-function-improvement-experience-sharing)
- 16. 基于 VxWorks [嵌入式系统的中文平台研究与实现](http://www.kontronn.com/support/230-design-and-implementation-of-chinese-platform-based-on-vxworks-embedded-system)

### Linux:

- 1. Linux [程序设计第三版及源代码](http://www.kontronn.com/support/155-linux-programming-3rd-edition-with-source-code)
- 2. NAND FLASH [文件系统的设计与实现](http://www.kontronn.com/support/156-the-design-and-implementation-of-nand-flash-file-system)
- 3. [多通道串行通信设备的](http://www.kontronn.com/support/164-implementation-of-drivers-for-multi-channel-data-communication-devices-in-linux) Linux 驱动程序实现
- 4. Zsh [开发指南](http://www.kontronn.com/support/180-zsh-design-guide-for-array)-数组
- 5. 常用 GDB [命令中文速览](http://www.kontronn.com/support/187-gdb-command-explanation-in-chinese)
- 6. 嵌入式 C [进阶之道](http://www.kontronn.com/support/150-embedded-c-programming-language)
- 7. Linux [串口编程实例](http://www.kontronn.com/support/222-linux-uart-programming-how-to)
- 8. 基于 Yocto Project 的嵌入式应用设计
- 9. Android [应用的反编译](http://www.kontronn.com/support/231-decompile-of-android-application)
- 10. 基于 Android 行为的加密应用系统研究

## Windows CE:

- 1. Windows CE.NET 下 YAFFS 文件系统 NAND Flash 驱动程序设计 ST Detective Highlight St[at](http://www.kontronn.com/support/201-source-code-for-uart-communication-for-windows-ce)[e](http://www.kontronn.com/support/197-c-source-code-of-calculator-for-dos)s An[d](http://www.kontronn.com/support/193-usb-device-driver-development-in-windows) the [s](http://www.kontronn.com/support/232-research-on-action-based-encryption-application-system-based-on-android)et of the set of the set of the set of the set of the set of the set of the set of the set of the set of the set of the set of the set of the set of the set of the set of the set of
	- 2. Windows CE 的 CAN 总线驱动程序设计
	- 3. 基于 Windows CE.NET 的 ADC 驱动程序实现与应用的研究
	- 4. 基于 Windows CE.NET [平台的串行通信实现](http://www.kontronn.com/support/171-realization-of-serial-communication-based-on-windows-ce)
	- 5. 基于 Windows CE.NET 下的 GPRS [模块的研究与开发](http://www.kontronn.com/support/176-the-research-and-study-of-grps-module-based-on-windows-ce-net)
	- 6. win2k 下 NTFS 分区用 ntldr 加载进 dos 源代码
	- 7. Windows 下的 USB 设备驱动程序开发
	- 8. WinCE [的大容量程控数据传输解决方案设计](http://www.kontronn.com/support/195-new-programme-design-of-high-capacity-data-transmission-based-on-wince-system)
	- 9. WinCE6.0 安装开发详解
	- 10. DOS 下仿 Windows 的自带计算器程序 C 源码
	- 11. G726 [局域网语音通话程序和源代码](http://www.kontronn.com/support/198-voice-communication-application-for-g726-lan-and-source-code)
	- 12. WinCE [主板加载第三方驱动程序的方法](http://www.kontronn.com/support/199-method-for-loading-device-driver-from-3rd-party-for-windows-ce)
	- 13. WinCE [下的注册表编辑程序和源代码](http://www.kontronn.com/support/200-register-editor-application-for-windows-ce-and-it-s-source-code)
	- 14. WinCE 串口通信源代码
	- 15. WINCE 的 SD 卡程序[可实现读写的源码]
	- 16. 基于 WinCE 的 BootLoader 研究

## PowerPC:

- 1. [Freescale MPC8536](http://www.kontronn.com/support/163-schematics-of-freescale-mpc8536-development-board) 开发板原理图
- 2. 基于 MPC8548E [的固件设计](http://www.kontronn.com/support/203-firmware-design-based-on-mpc8548e)
- 3. 基于 MPC8548E [的嵌入式数据处理系统设计](http://www.kontronn.com/support/204-design-of-embedded-data-processing-system-based-on-mpc8548e)
- 4. 基于 PowerPC [嵌入式网络通信平台的实现](http://www.kontronn.com/support/205-implementation-of-embedded-network-communication-platform-based-on-powerpc)
- 5. PowerPC [在车辆显控系统中的应用](http://www.kontronn.com/support/209-application-of-powerpc-in-vehicle-display-and-control-system)
- 6. 基于 PowerPC [的单板计算机的设计](http://www.kontronn.com/support/217-design-of-single-board-computer-based-on-powerpc)
- 7. 用 [PowerPC860](http://www.kontronn.com/support/226-archieving-fpga-configuration-by-using-powerpc860) 实现 FPGA 配置

### ARM:

- 1. 基于 DiskOnChip 2000 的驱动程序设计及应用
- 2. 基于 ARM 体系的 PC-104 总线设计
- 3. 基于 ARM [的嵌入式系统中断处理机制研究](http://www.kontronn.com/support/183-research-of-exception-handler-mechanism-for-embedded-system-based-on-arm)
- 4. 设计 ARM [的中断处理](http://www.kontronn.com/support/185-interrupt-processing-design-for-arm)
- 5. 基于 ARM [的数据采集系统并行总线的驱动设计](http://www.kontronn.com/support/186-design-and-implementation-of-embedded-data-communication-interface-driver-based-on-arm)
- 6. S3C2410 下的 TFT LCD 驱动源码
- 7. STM32 SD 卡移植 FATFS 文件系统源码
- 8. STM32 ADC [多通道源码](http://www.kontronn.com/support/214-stm32-adc-multi-channels-source-code)
- 9. ARM Linux 在 EP7312 上的移植
- 10. ARM [经典](http://www.kontronn.com/support/229-300-classical-questions-about-arm) 300 问
- 11. 基于 S5PV210 [的频谱监测设备嵌入式系统设计与实现](http://www.kontronn.com/support/117-the-design-and-implementation-of-the-embedded-systems-of-the-spectrum-monitoring-equipment-based-on-s5pv210) ST Ent[e](http://www.kontronn.com/support/172-typical-design-of-dsp-power)rsted I[n](http://www.kontronn.com/support/216-porting-arm-linux-on-ep7312)<br>process contents [a](http://www.kontronn.com/support/182-pc104-bus-design-based-on-arm-system)re contents and <br>
1. Intersection (2008)<br>
2. A Process CREATING ENTERT 2.<br>
2. A Process CREATING PROCESS (2008)<br>
6. A Process CREATING PROCESS (2019)<br>
6. A Process CREATING PROCESS (2019)

### Hardware:

- 1. DSP 电源的典型设计
- 2. 高频脉冲电源设计
- 3. 电源的综合保护设计
- 4. 任意波形电源的设计
- 5. 高速 PCB [信号完整性分析及应用](http://www.kontronn.com/support/210-analysis-and-application-of-high-speed-pcb-signal-integrity)

### RT Embedded http://www.kontronn.com

- 6. DM642 [高速图像采集系统的电磁干扰设计](http://www.kontronn.com/support/212-an-electromagnetic-interference-design-of-a-high-speed-image-acquisition-system-on-dm642)
- 7. 使用 [COMExpress Nano](http://www.kontronn.com/support/225-design-a-ip-dispatcher-base-on-a-com-express-nano-motherboard) 工控板实现 IP 调度设备 Created in Master PDF Editor